Pour mettre un ascenseur dans un widget : cliquer sur la roue dentée à droite du bandeau de votre widget

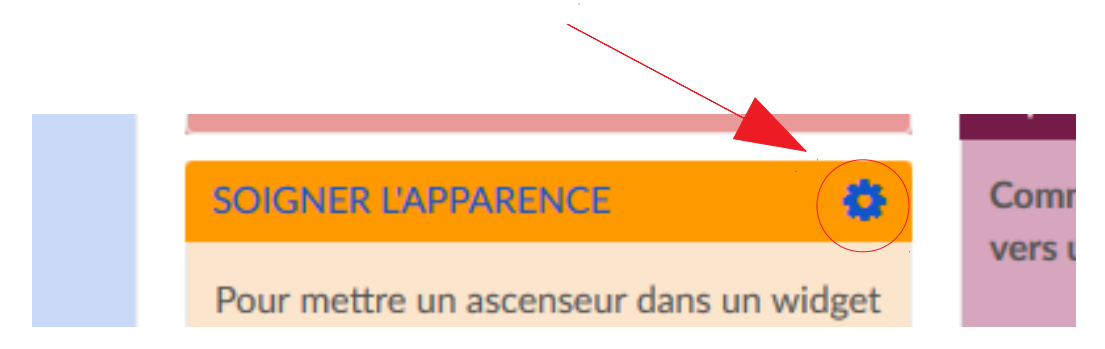

## puis sur Apparence – Style avancé

dans la coutume CSS copier/coller l'identifiant de l'application (*i.e. du widget*) :

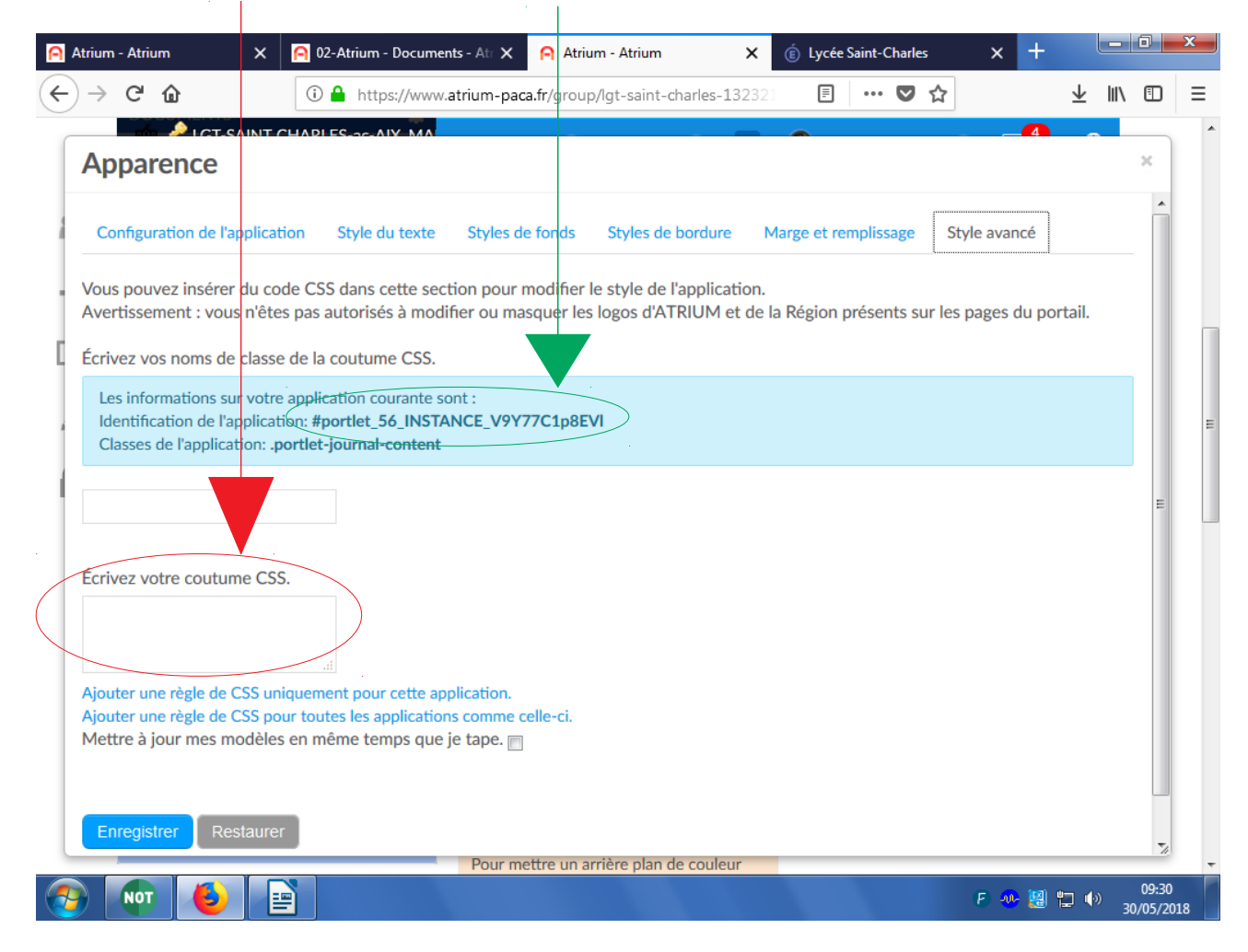

puis, dans cette même coutume, coller en dessous :

```
 height:400px;
overflow-y : scroll;
}
```
{

N.B. : ici la hauteur (height) est fixée à 400 pixels (px) mais il est tout à fait possible de choisir une autre valeur.